# План тестирования 55-56 спринта

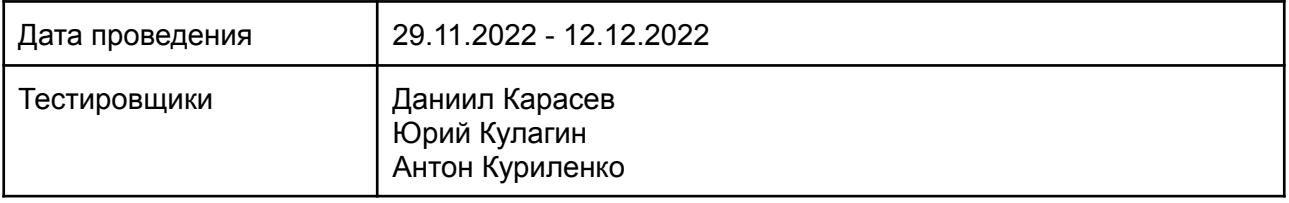

## Содержание

- 1. Введение
	- 1.1. Основная информация
	- 1.2. Цель
- 2. Область тестирования веб-сайта
- 3. Тест-план и стратегия тестирования
	- 3.1. Функциональное тестирование
	- 3.2. Процедура тестирования
	- 3.3. Отчеты об ошибках
- 4. Ресурсы
	- 4.1. Инструменты
	- 4.2. Список браузеров
	- 4.3. Список устройств
- 5. Критерии качества
- 6. Риски процесса тестирования
- 7. Результаты

# 1. Введение

#### 1.1. Основная информация

Документ описывает методы и подходы к тестированию, которые будут использоваться тестировщиками отдела тестирования, для тестирования сайта и приложения. План тестирования может использоваться как тестировщиками, так и менеджерами, разработчиками. Объект тестирования — это деятельность, направленная на проверку работоспособности функций сайта в браузерах Chrome, Safari, Internet Explorer 11 и в операционных системах Windows и macOs.

## 1.2. Цель

Тест-план проекта преследует следующие цели:

- Определить существующую информацию о проекте и программных компонентах, подлежащих тестированию.
- Описать стратегии тестирования, которые будут использоваться.
- Определить необходимые ресурсы для проведения работ по тестированию.
- Привести результаты тестирования в виде отчетов.

Все найденные ошибки будут отслеживаться с помощью баг-трекинговойсистемы.

## 2. Область тестирования сайта

В объем работ по тестированию сайта входит регрессионное тестирование нового функционала:

 $*$  DDI-142 1С: для заказов ПП/ФТЛ добавить передачу заказа в очередь в статусе order delivered

 $*$  DDI-47 ВАСК. При проверке документов в ЛМС сделать поле №ТН обязательным

\* DD-222 Актуализировать список историй компонентов для Storybook

- \* DDB-345 Создать стенд mobile
- \* DDA-37 Создать стенд preprod
- $*$  DDI-151 Сделать лимит для переноса релевантных перевозов для команды в 100 к
- $*$  DDI-149 Изменить телефоны на лендингах ДВ и ФТЛ

\* DDB-341 Не отправляются письма с темой "Заявка № подтверждена", с файлом договора-заявки во вложении(при нажатии на "Скачать прикрепленный файл), на боевом сайте

\* DDI-148 Анализ возможностей по подключению Казахстана

\* DDB-338 Необходимо отключить все смс-уведомления перевозчиков в момент перехода статуса в "оплачено" (уведомления отсылаются ошибочно)

\* DDB-337 Заказ Прямой Перевозки в статусе "Водитель не найден" не перевыставляется при его переоформлении

- $*$  DDB-336 Регрессионное тестирование нового тестового сервера
- \* DD-285 Написать историю для компонента UserCardMain
- $*$  DD-284 Написать историю для компонента UserCardDrawer
- \* DD-282 Написать историю для компонента OrderCardWeight
- \* DD-281 Написать историю для компонента OrderCardStatus
- $*$  DD-280 Написать историю для компонента OrderCardPrice
- $*$  DD-279 Написать историю для компонента OrderCardPerson
- \* DD-278 Написать историю для компонента OrderCardOrderIdStock
- \* DD-277 Написать историю для компонента OrderCardOrderIdLms
- \* DD-276 Написать историю для компонента OrderCardOrderIdList
- $*$  DDB-325 Отображается лишнее пустое поле в дровере документов, в компоненте

"Предзаполненные документы" (ЛМС и ЛК перевозчика)

- $*$  DD-273 Написать историю для компонента OrderCardOrderId
- \* DD-272 Написать историю для компонента OrderCardOrderDetail
- $*$  DD-271 Написать историю для компонента OrderCardMIPrice
- $*$  DD-270 Написать историю для компонента OrderCardLogist
- $*$  DD-269 Написать историю для компонента OrderCardLastBid
- $*$  DD-268 Написать историю для компонента OrderCardFlags
- \* DD-267 Написать историю для компонента OrderCardDriver
- $*$  DD-266 Написать историю для компонента OrderCardDate
- $*$  DD-265 Написать историю для компонента OrderCardCurrentBid
- \* DD-264 Написать историю для компонента OrderCardComment
- $*$  DD-263 Написать историю для компонента OrderCardCategory
- $*$  DD-262 Написать историю для компонента OrderCardCapacity
- \* DD-261 Написать историю для компонента OrderCardBid
- \* DD-260 Написать историю для компонента OrderCardAddress
- $*$  DD-259 Написать историю для OrderCardRejectModal
- \* DD-257 Написать историю для компонента OrderCardContractPersons
- $*$  DD-254 Написать историю для компонента DocsInfoAdjustment
- $*$  DD-253 Написать историю для компонента BaseCalendarRange
- \* DD-250 Написать историю для компонента PromoteBanner
- $*$  DDB-324 Регрессионное тестирование release54 (T-T)
- $*$  DDB-315 Убрать отображение попап верификации при добавлении водителя в ЛК
- перевозчика

\* DDB-311 На экране регистрации при деактивации чек-бокса "Подписаться..." - чек-бокс пропадает и его нельзя включить обратно

- $*$  DDI-144 Доработка выгрузки логов для mlCalculator
- $*$  DDI-141 Компонент для инпута с номером телефона
- $*$  DDI-140 Переделать ant'овский инпут с маской
- $*$  DD-236 Анализ контроллеров и экшенов
- \* DDB-304 FTL Запрос: после оформления заказа поле Логист пропадает из заказа
- \* DDB-302 FTL Запрос: отсутствует поле Логист в карточке Аукциона
- \* DDI-131 Проставить дату доставки в https://dot-dot.ru/1c/order/32220
- $*$  DDI-129 Сделать в мобильных версиях всех лендингов TT номер телефона ссылкой
- \* DDB-285 Повторный запуск выгрузки таблиц в Google Drive вызывает ошибку
- \* DDI-109 Анализ. Ant'овский инпут плохо работает с масками
- \* DDB-237 Заказ СГ: при редактировании заказа слетают доп. услуги, дата забора
- меняется на -1 день и создается новый заказ
- $*$  DDI-62 Убрать стили CSS из body кода страниц сайта
- И реализованных ранее компонентов и функций:
	- Роли Клиент/перевозчик авторизован:
		- 1. Регистрация
		- 2. Верификация
		- 3. Авторизация
		- 4. Оформление заказа
		- 5. Редактирование заказа
		- 6. Документооборот
		- 7. Отмена заказа
		- 8. Уведомления
		- 9. Отслеживание груза
		- 10. Предложение цены перевозчиком
		- 11. Отмена заявки перевозчиком
		- 12. Редактирование справочника направлений перевозчиком

Роли для ЛМС - Главный логист / Внешний логист / Внутренний логист / Менеджер / Бухгалтер:

- 1. Автоподбор перевозчиков
- 2. Создание карточки перевозчика
- 3. Редактирование карточки перевозчика
- 4. Регистрация перевозчика
- 5. Верификация перевозчика
- 6. Бронирование заявки
- 7. Остановка торгов главным логистом
- 8. Назначение ответственного логиста
- 9. Документооборот
- 10. Редактирование заявки
- 11. Отмена заявки
- 12. Редактирование справочника направлений
- 13. Успех логиста
- 14. Размещение запросов/заказов менеджером
- 15. Проверка документов бухгалтером
- 16. Добавление платежа бухгалтером

#### Роли - Работник склада:

- 1. Авторизация
- 2. Управление складами
- 3. Приемка партии
- 4. Приемка заказа
- 5. Формирование паллеты
- 6. Документы
- 7. Отгрузка партии
- 8. Расформирование паллеты
- 9. Выдача заказа

## 3. Тест-план и стратегия тестирования

#### 3.1 Функциональное тестирование

Цель функционального тестирования состоит в том, чтобы убедиться, что весь программный продукт работает в соответствии с требованиями и в приложении не появляется существенных ошибок. Программныйпродукт должен пройти все запланированные тесты. Только в этом случае можно быть уверенным в его качестве.

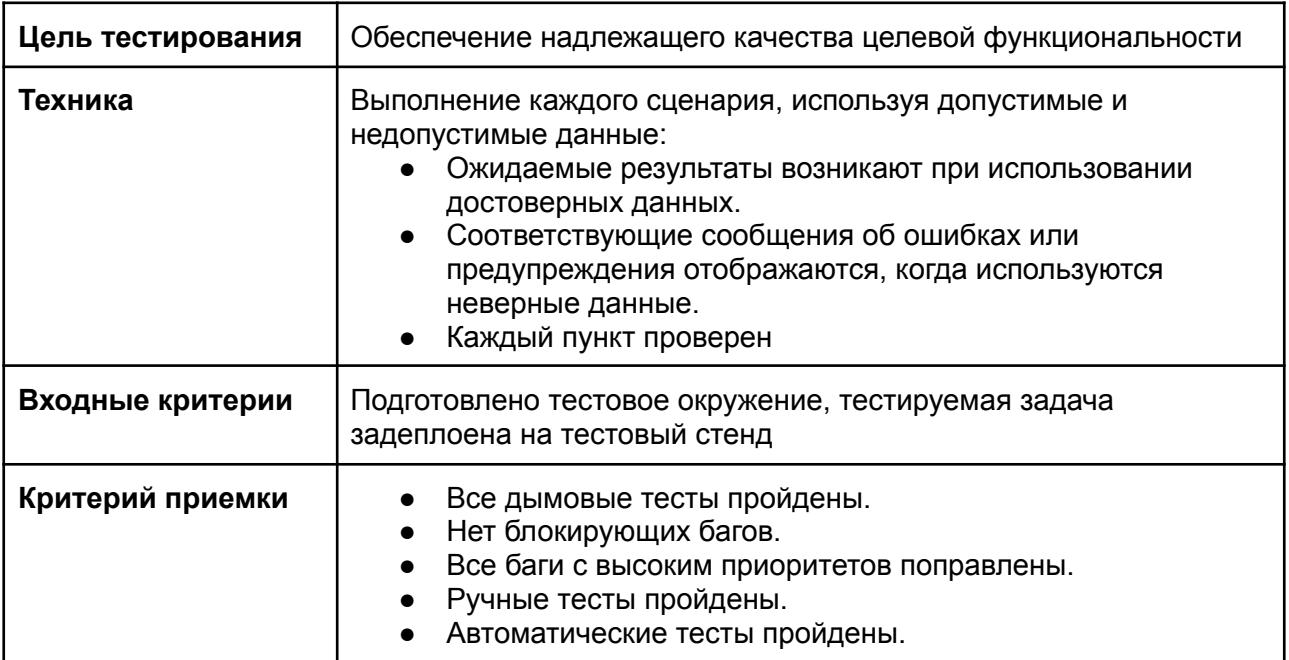

### 3.2. Процедура тестирования

Процедура тестирования предполагает фиксацию информации об обнаруженных ошибках программного обеспечения в багтрекинговой системе.

Основные проводимые типы тестирования:

- Функциональное тестирование
- Тестирование пользовательского интерфейса
- Регрессионное тестирование
- Автоматическое тестирование API

В рамках тест-плана не будут выполняться:

- Тестирование безопасности
- Тестирование нагрузки

## 3.3. Сообщения об ошибках

Отчеты об ошибках создаются для того, чтобы предоставить команде разработчиков и руководителю проекта исчерпывающую информацию об обнаруженных ошибках. Степень серьезности ошибок можно разделить на четыре категории:

- Блокирующие дефекты это сбой всей программной системы или критической подсистемы, тестирование не может быть выполнено после возникновения дефекта.
- Критические дефекты ошибки, которые также приводят к выходу из строя всей или части системы, но существуют некоторые альтернативы обработки, которые позволяют продолжить работу системы.
- Дефекты среднего приоритета не приводят к сбою, но приводят к тому, что система показывает неправильные, неполные или противоречивые результаты.
- Дефекты низкого приоритета это небольшие ошибки, которые не влияют на функциональность: опечатки, грамматические ошибки, неправильная терминология и т.д.

#### **Баг репорт заводится по шаблону:**

- Название баг-репорта.
- Краткое описание, представляющее собой краткое описание проблемы.
- Предусловия.
- Шаги для воспроизведения ошибки;
- Ожидаемый результат.
- Фактический результат.
- Дополнительная информация о дефекте в виде прикрепленных скриншотов или видеозаписей.
- Браузер, в котором проводились тесты

# 4. Ресурсы

### 4.1. Инструменты

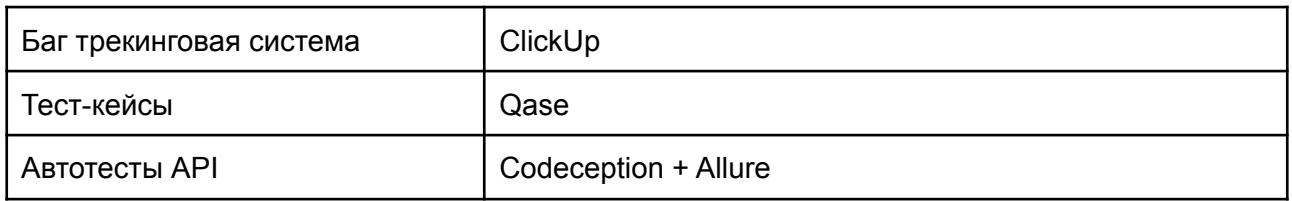

### 4.2. Целевые браузеры

Последние версии Chrome, Safari

# 5. Критерии качества

Продукт должен работать в соответствии с требованиями и техническим заданием (если таковые имеются). Продукт не должен содержать критических и блокирующих дефектов в окончательной версии проекта.

# 6. Риски процесса тестирования

Следующие проблемы могут повлиять на результаты тестирования:

- Изменения и модификации программного продукта, которые не были запланированы и не обсуждались заранее с командой тестирования.
- Изменения в требованиях к программному обеспечению, которые не были предварительно обсуждены с командойтестирования.
- Задержки в исправлении ошибок.

# 7. Результаты

### 7.1 Результаты регрессионного тестирования

<https://app.qase.io/public/report/751b256c34b103aa1f8f30f9779602329dc99d72>

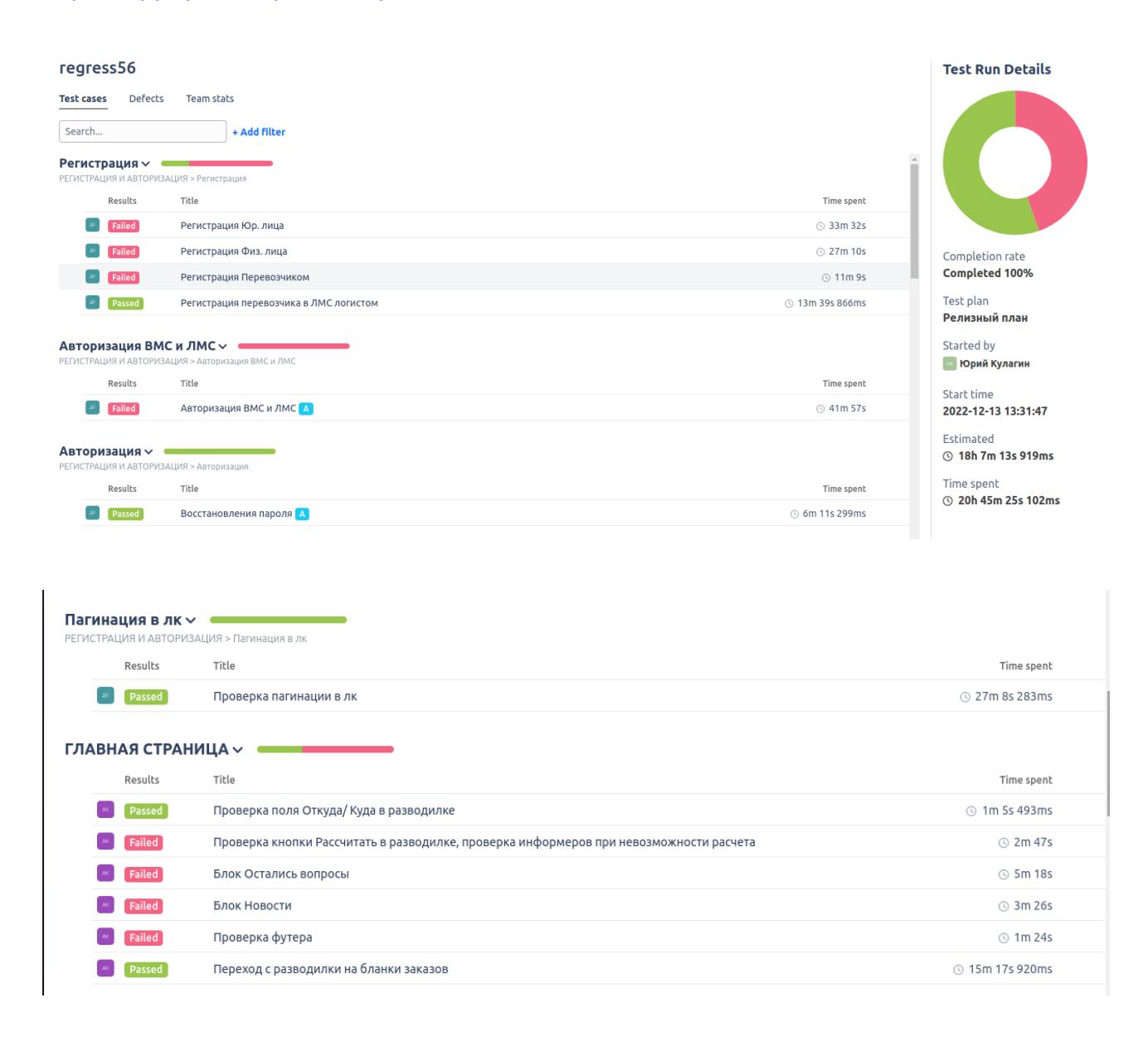

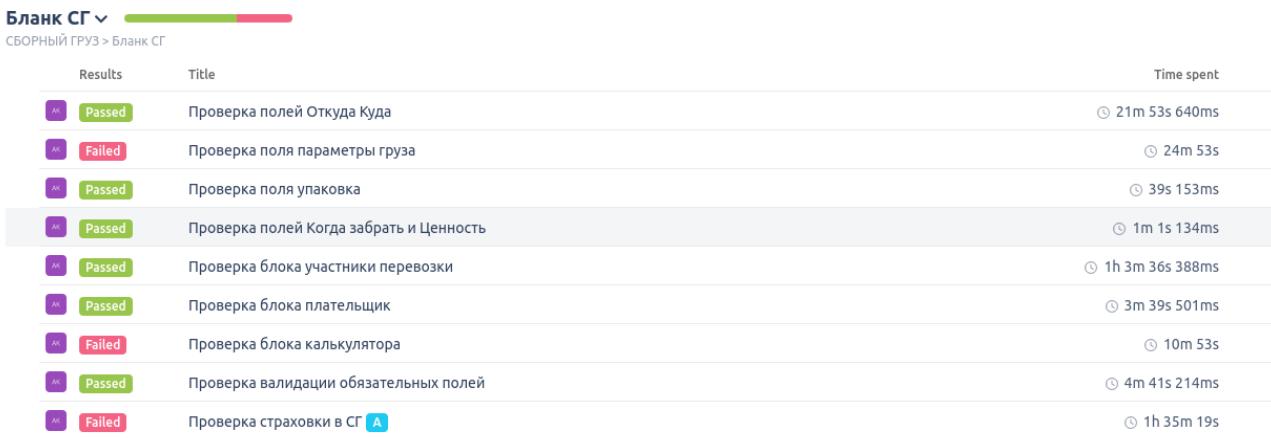

#### Редактирование заказа ~

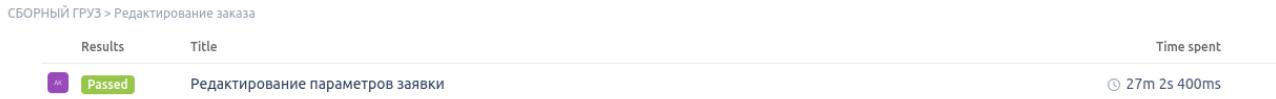

### Приемка и обработка груза на складе отправителе ~<br>СБОРНЫЙ ГРУЗ > Приемка и обработка груза на складе отправителе

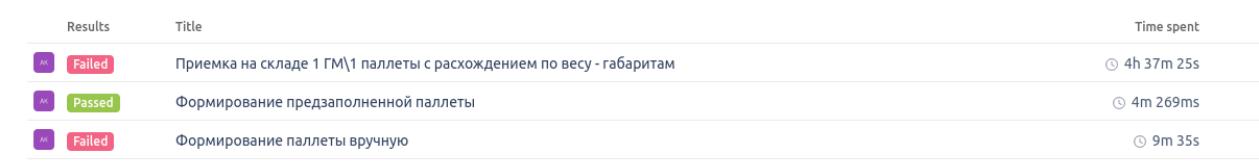

#### Аукцион перевозчиков Сборный груз  $\backsim$

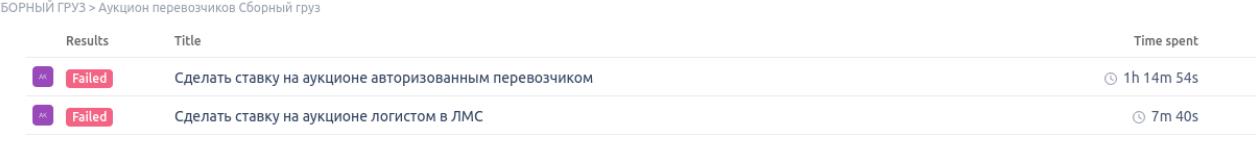

#### Отгрузка заказа со склада отправителя  $\sim$

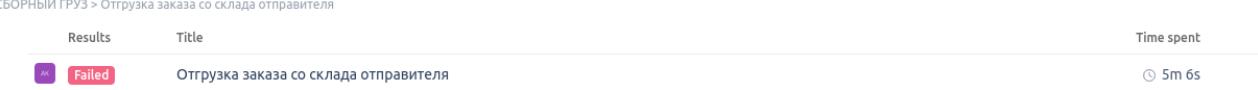

#### Приемка груза на складе получателе $\sim$

Загрузка / выгрузка документов на каждом этапе

 $\left[\begin{array}{c}\kappa\end{array}\right]$  Passed  $\left.\begin{array}{c}\right]$ 

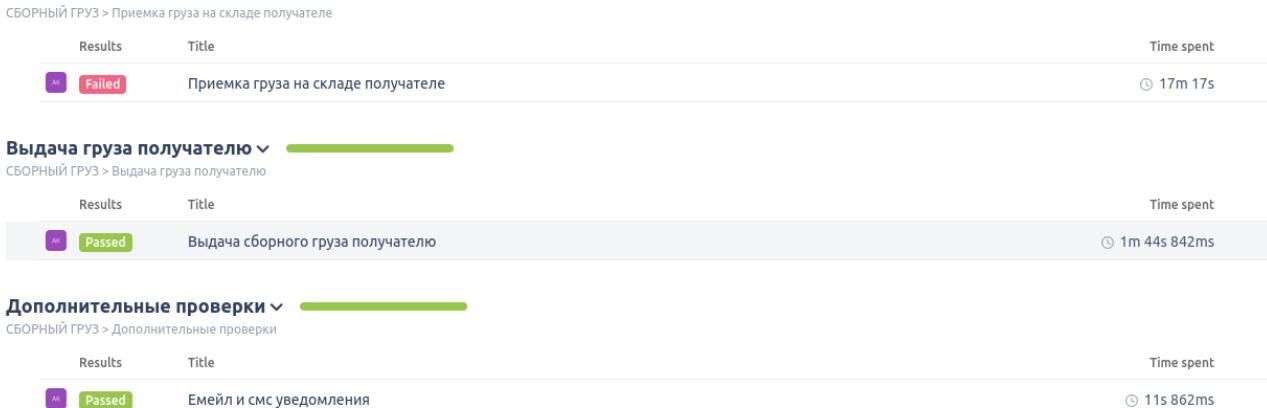

◯ 1s 934ms

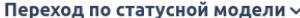

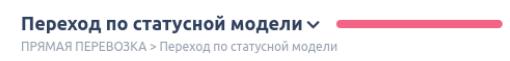

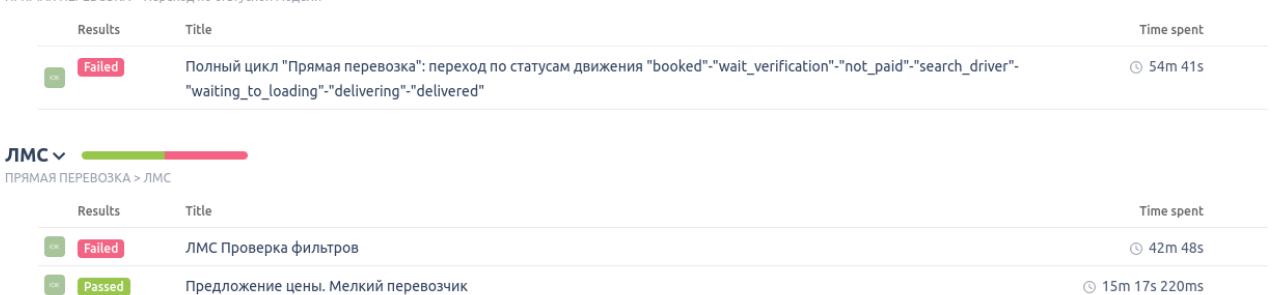

#### 

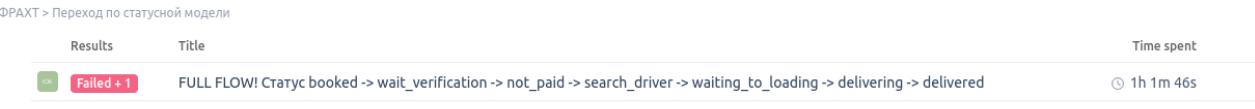

÷

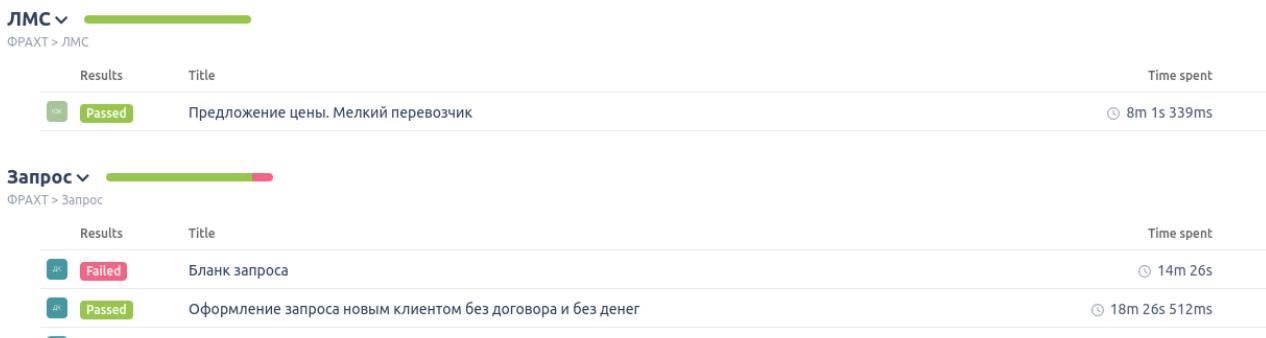

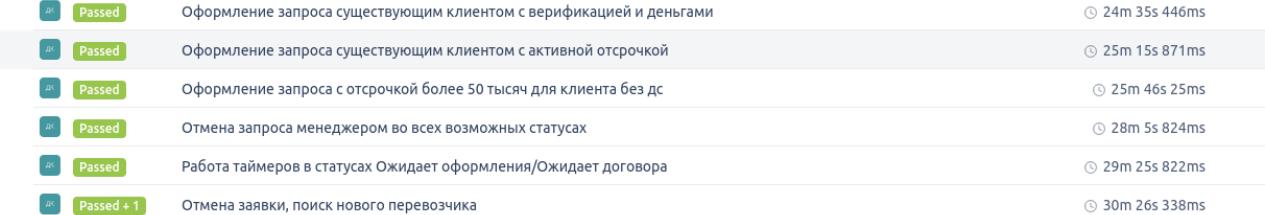

#### Календаь Страница доставки и ЛК $\backsim$

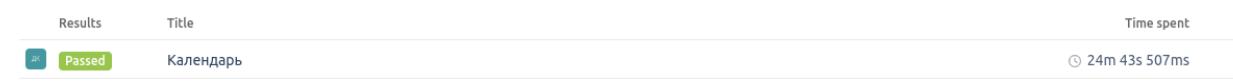

7.2. Результаты автоматического тестирования API Codeception + Allure

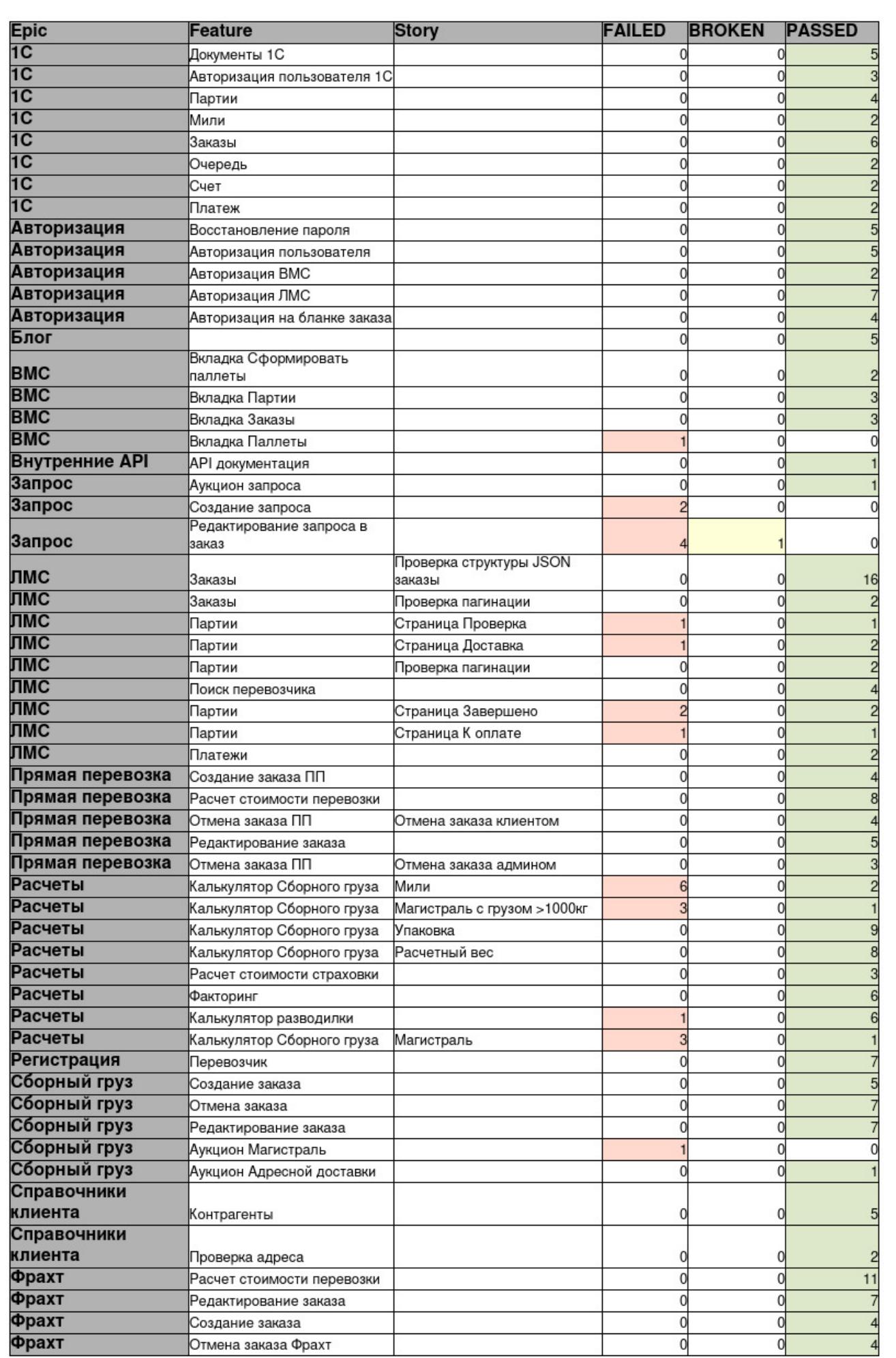